### **LAB GUIDE**

# **IPv6 Basi**

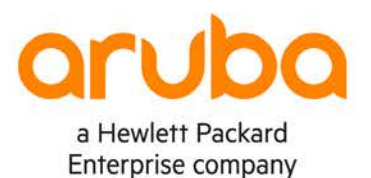

1

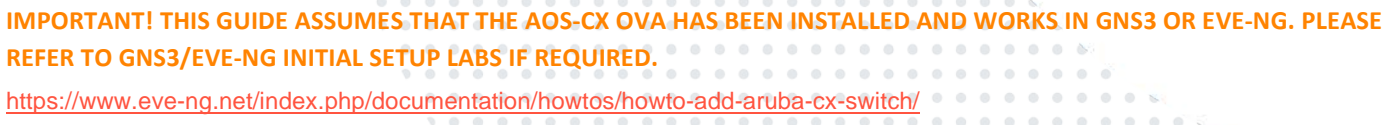

 $0 - 0 - 0 - 0$ 

 $\begin{array}{ccccc}\n\circ & \circ & \circ\n\end{array}$ 

 $0.80$ 

. . . . . . . . .

 $\begin{array}{ccccccccccccc} \circ & \circ & \circ & \circ & \circ \end{array}$ 

## **TABLE OF CONTENTS**

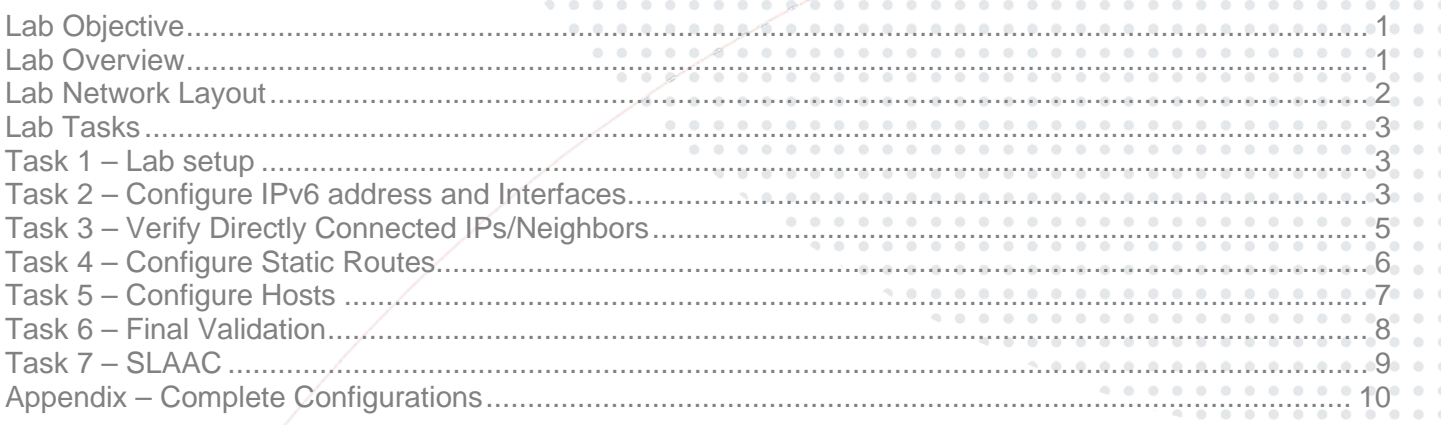

## <span id="page-0-0"></span>**Lab Objective**

This lab will provide hands on experience with IPv6 addressing, static routing and SLAAC.

Loopback, link local, unique local, global unicast, documentation addressing examples and route summarization are included as part of this lab to help understand these basics.

## <span id="page-0-1"></span>**Lab Overview**

This lab as shown in Figure 1 has the following different types of IPv6 addresses: loopback, link local, unique local, global unicast, documentation addressing.

Refer to<https://www.ripe.net/manage-ips-and-asns/ipv6/ipv6-address-types> for an explanation of the different address types.

It's recommended an IPv6 calculator such as [http://www.gestioip.net/cgi-bin/subnet\\_calculator.cgi](http://www.gestioip.net/cgi-bin/subnet_calculator.cgi) be used to help understand subnet summarization. User/device LAN subnets are standardized to subnets with /64 mask.

3001:101::/64 on Switch4 is considered a "Global Unicast Address" as it is part of the 2000::/3 range.

2001:db8:beef:X::/128 on Switch2 and Switch3 are considered part of the "Documentation" 2001:db8::/32 range and are "Loopbacks" as they have /128 subnet mask.

2001:db8:beef:111::/64 on Switch1 is considered part of the "Documentation" 2001:db8::/32 range

fd00:1:X::/127 between Switches are part of the "Unique Local" fc00::/7 range, as a best practice /64 are reserved for inter switch links but /127 are actually used, e.g. fd00:1:13::/64 is reserved for Switch1 to Switch3 link, but fd00:1:13::/127 is used as only 2 IPs are required on that link.

The objective of this lab is to:

- Provide IPv6 connectivity between the 2 hosts across the IPv6 network
- Implement static routes with summarized address to correctly provide network connectivity to the Loopbacks on Switch2 and Switch3 from the hosts

## <span id="page-1-0"></span>**Lab Network Layout**

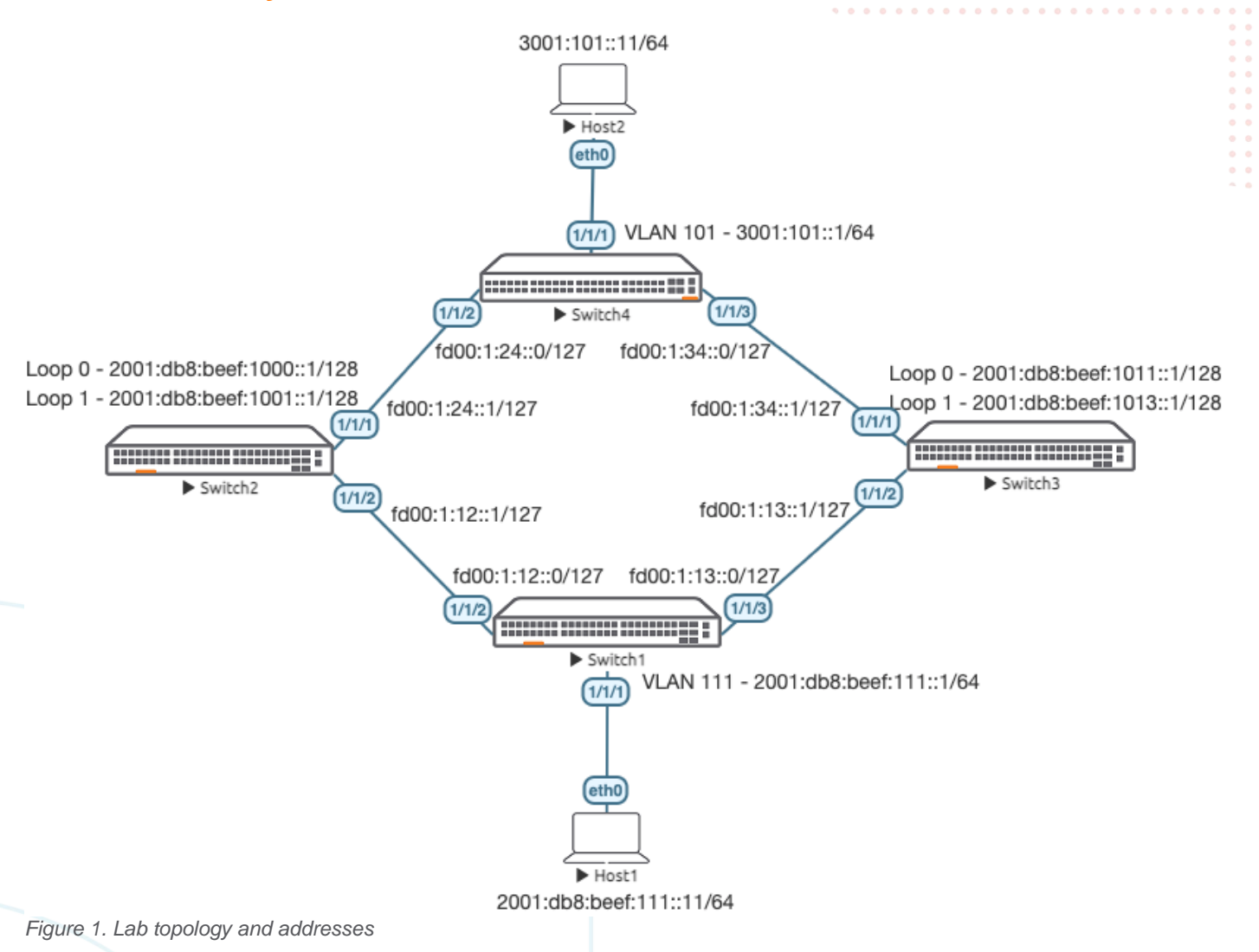

<span id="page-2-1"></span><span id="page-2-0"></span>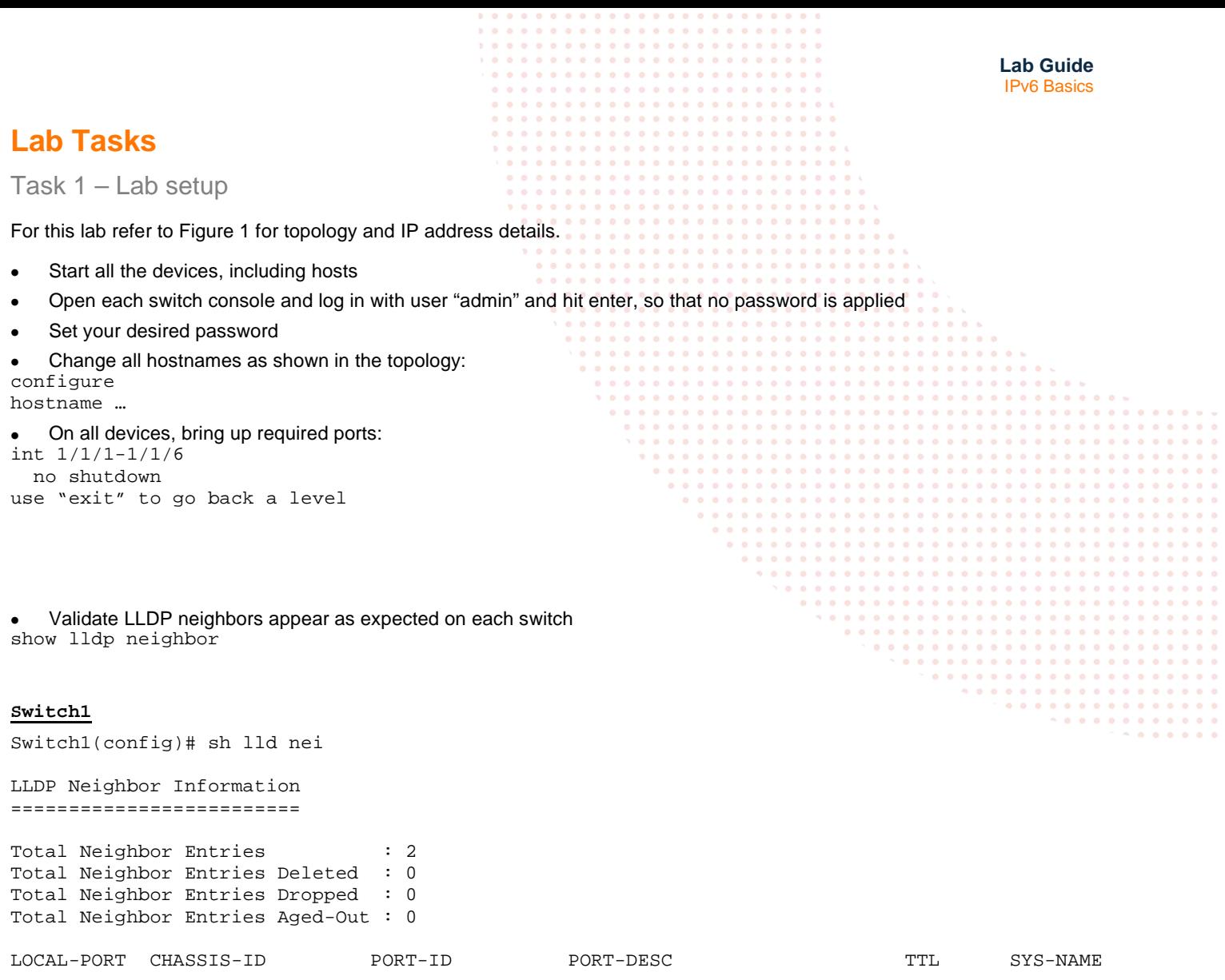

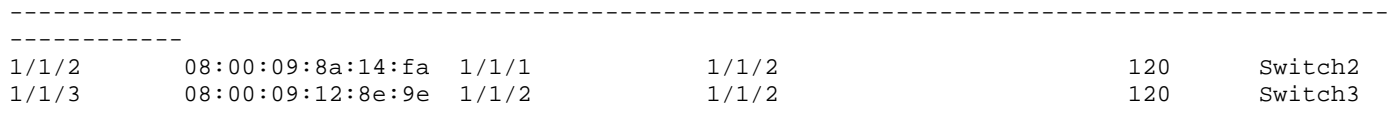

<span id="page-2-2"></span>Task 2 – Configure IPv6 address and Interfaces

• Configure interfaces, IPs and required VLANs on these 4 switches

#### **Switch1**

Switch1(config-if)# int 1/1/2 Switch1(config-if)# ipv6 address fd00:1:12::0/127 Switch1(config-if)# int 1/1/3 Switch1(config-if)# ipv6 address fd00:1:13::0/127 ! You can think of /127 IPv6 links as equivalent to /31 IPv4 links ! Main difference is: ! IPv4 normally requires you to take a /24 and chop it into multiple /31s for each link ! IPv6 best practice is to reserve a unique /64 for each link and just use /127 to support ! 2 IPs on that link

IPv6 Basics Switch1(config)# vlan 111 Switch1(config-vlan-111)# int vlan 111 Switch1(config-if-vlan)# ipv6 address 2001:db8:beef:111::1/64 ! User/device LAN subnets are standardized to /64 mask Switch1(config-if-vlan)# no ipv6 nd suppress-ra dnssl Switch1(config-if-vlan)# no ipv6 nd suppress-ra rdnss ! IPv6 Router Advertisements (RAs) are suppressed by default ! disable RA suppression so that IPv6 hosts are able to receive default gateway info Switch1(config)# int 1/1/1 Switch1(config-if)# no routing Switch1(config-if)# vlan access 111

#### **Switch2**

Switch2(config)# int 1/1/2 Switch2(config-if)# ipv6 address fd00:1:12::1/127 Switch2(config-if)# int 1/1/1 Switch2(config-if)# ipv6 address fd00:1:24::1/127 Switch2(config-if)# int lo 0 Switch2(config-loopback-if)# ipv6 address 2001:db8:beef:1000::1/128 Switch2(config-loopback-if)# int lo 1 Switch2(config-loopback-if)# ipv6 address 2001:db8:beef:1001::1/128

#### **Switch3**

```
Switch3(config)# int 1/1/2
Switch3(config-if)# ipv6 add fd00:1:13::1/127
Switch3(config-if)# int 1/1/1
Switch3(config-if)# ipv6 add fd00:1:34::1/127
Switch3(config-if)# int lo 0
Switch3(config-loopback-if)# ipv6 address 2001:db8:beef:1011::1/128
Switch3(config-loopback-if)# int lo 1
Switch3(config-loopback-if)# ipv6 address 2001:db8:beef:1013::1/128
```
#### **Switch4**

```
Switch4(config)# int 1/1/2
Switch4(config-if)# ipv6 address fd00:1:24::0/127
Switch4(config-if)# int 1/1/3
Switch4(config-if)# ipv6 address fd00:1:34::0/127
Switch4(config-if)# vlan 101
Switch4(config-vlan-101)# int vlan 101
Switch4(config-if-vlan)# ipv6 address 3001:101::1/64
Switch4(config-if-vlan)# no ipv6 nd suppress-ra dnssl 
Switch4(config-if-vlan)# no ipv6 nd suppress-ra rdnss
! RAs are suppressed by default 
! disable RA suppression so that IPv6 hosts are able to receive default gateway info 
Switch4(config-if-vlan)# int 1/1/1
Switch4(config-if)# no routing 
Switch4(config-if)# vlan access 101
```
**Lab Guide**

```
Lab Guide
                                                                                            IPv6 Basics
Task 3 – Verify Directly Connected IPs/Neighbors
   • On each switch, try to identify the different types of IPv6 addresses assigned
   • Notice the link local address is based on MAC address of an interface, 
   e.g. 08:00:09:ee:11:82 -> fe80::800:901:8ee:1182/64
Switch4(config)# sh int 1/1/2
Interface 1/1/2 is up 
 Admin state is up
 Link state: up
 Link transitions: 0
 Description: 
 Hardware: Ethernet, MAC Address: 08:00:09:ee:11:82
Switch4(config)# sh ipv6 int 1/1/2
Interface 1/1/2 is up
 Admin state is up 
  IPv6 address:
     fd00:1:24::/127 [VALID]
   IPv6 link-local address: fe80::800:901:8ee:1182/64 [VALID]
 IPv6 virtual address configured: none
 IPv6 multicast routing: disable
 IPv6 Forwarding feature: enabled
 IPv6 multicast groups locally joined:
    ff02::1 ff02::1:ffee:1182 ff02::1:ff00:0 ff02::2 
 IPv6 multicast (S,G) entries joined: none
 IPv6 MTU 1500 
 IPv6 unicast reverse path forwarding: none
 IPv6 load sharing: none
 L3 Counters: Rx Disabled, Tx Disabled 
 Rx
           ucast: 0 packets, 0 bytes
```

```
 mcast: 0 packets, 0 bytes
Tx
```

```
 ucast: 0 packets, 0 bytes
 mcast: 0 packets, 0 bytes
```
• Since IPv6 uses multicast instead of broadcast, identify the IPv6 multicast groups joined between switches, 1 of which is based on the link local address

e.g. fe80::800:901:8**ee:1182**/64 -> ff02::1:ff**ee:1182** 

- This link provides a good explanation of the notable IPv6 multicast addresses [https://en.wikipedia.org/wiki/Multicast\\_address#Notable\\_IPv6\\_multicast\\_addresses](https://en.wikipedia.org/wiki/Multicast_address#Notable_IPv6_multicast_addresses)
- On a neighbor switch, try pinging to the directly connected IP in the same subnet, both global unicast and link local should work

```
Switch2(config)# ping6 fd00:1:24::0 
PING fd00:1:24::0(fd00:1:24::) 100 data bytes
108 bytes from fd00:1:24::: icmp_seq=1 ttl=64 time=2.74 ms
108 bytes from fd00:1:24::: icmp_seq=2 ttl=64 time=2.33 ms
Switch2(config)# ping6 fe80::800:901:8ee:1182 source 1/1/1
PING fe80::800:901:8ee:1182(fe80::800:901:8ee:1182) from fe80::800:901:48a:14fa m1s1p1: 100 
data bytes
108 bytes from fe80::800:901:8ee:1182: icmp_seq=1 ttl=64 time=22.0 ms
108 bytes from fe80::800:901:8ee:1182: icmp_seq=2 ttl=64 time=1.64 ms
```
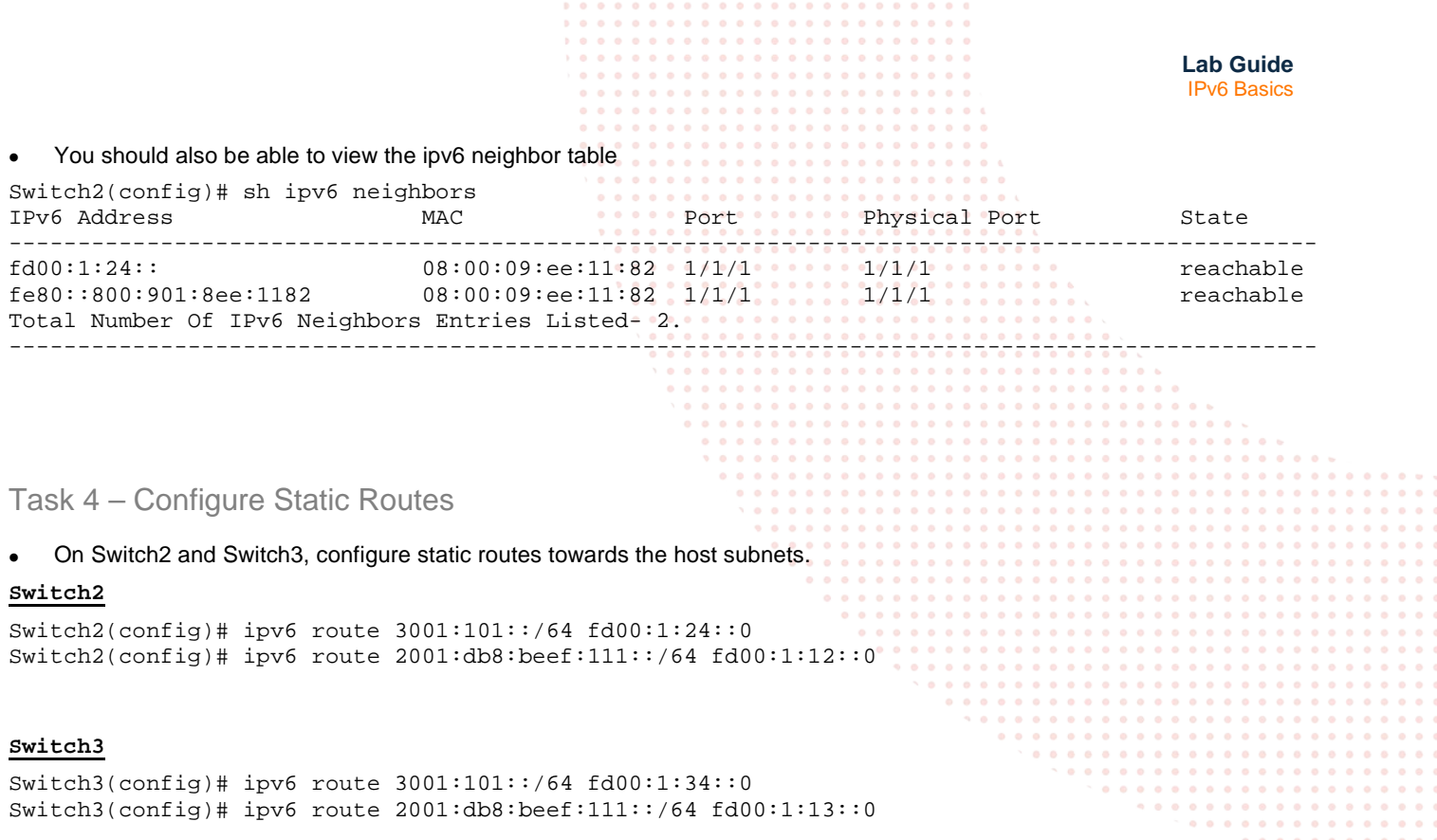

- <span id="page-5-0"></span>• On Switch1 and Switch4, configure remote host route and summary routes towards the loopbacks on Switch2 and Switch3.
- Using the IPv6 calculator,
	- o loopbacks on Switch2 could be summarized as 2001:db8:beef:1000::/63 or 2001:db8:beef:1000::/62
	- o loopbacks on Switch3 could be summarized as 2001:db8:beef:1010::/62 or 2001:db8:beef:1010::/61
	- o Play around with the IPv6 calculator and utilize your preferred summarized route

#### **Switch1**

```
Switch1(config)# ipv6 route 2001:db8:beef:1000::/63 fd00:1:12::1
Switch1(config)# ipv6 route 2001:db8:beef:1010::/62 fd00:1:13::1
Switch1(config)# ipv6 route 3001:101::/64 fd00:1:12::1
Switch1(config)# ipv6 route 3001:101::/64 fd00:1:13::1
```
#### **Switch4**

```
Switch4(config)# ipv6 route 2001:db8:beef:1000::/63 fd00:1:24::1
Switch4(config)# ipv6 route 2001:db8:beef:1010::/62 fd00:1:34::1
Switch4(config)# ipv6 route 2001:db8:beef:111::/64 fd00:1:24::1
Switch4(config)# ipv6 route 2001:db8:beef:111::/64 fd00:1:34::1
```
• Verify routes appear in routing table as expected on the switches Switch4(config)# sh ipv6 route

Displaying ipv6 routes selected for forwarding

'[x/y]' denotes [distance/metric]

2001:db8:beef:111::/64, vrf default via fd00:1:24::1, [1/0], static via fd00:1:34::1, [1/0], static 2001:db8:beef:1000::/63, vrf default via fd00:1:24::1, [1/0], static 2001:db8:beef:1010::/62, vrf default

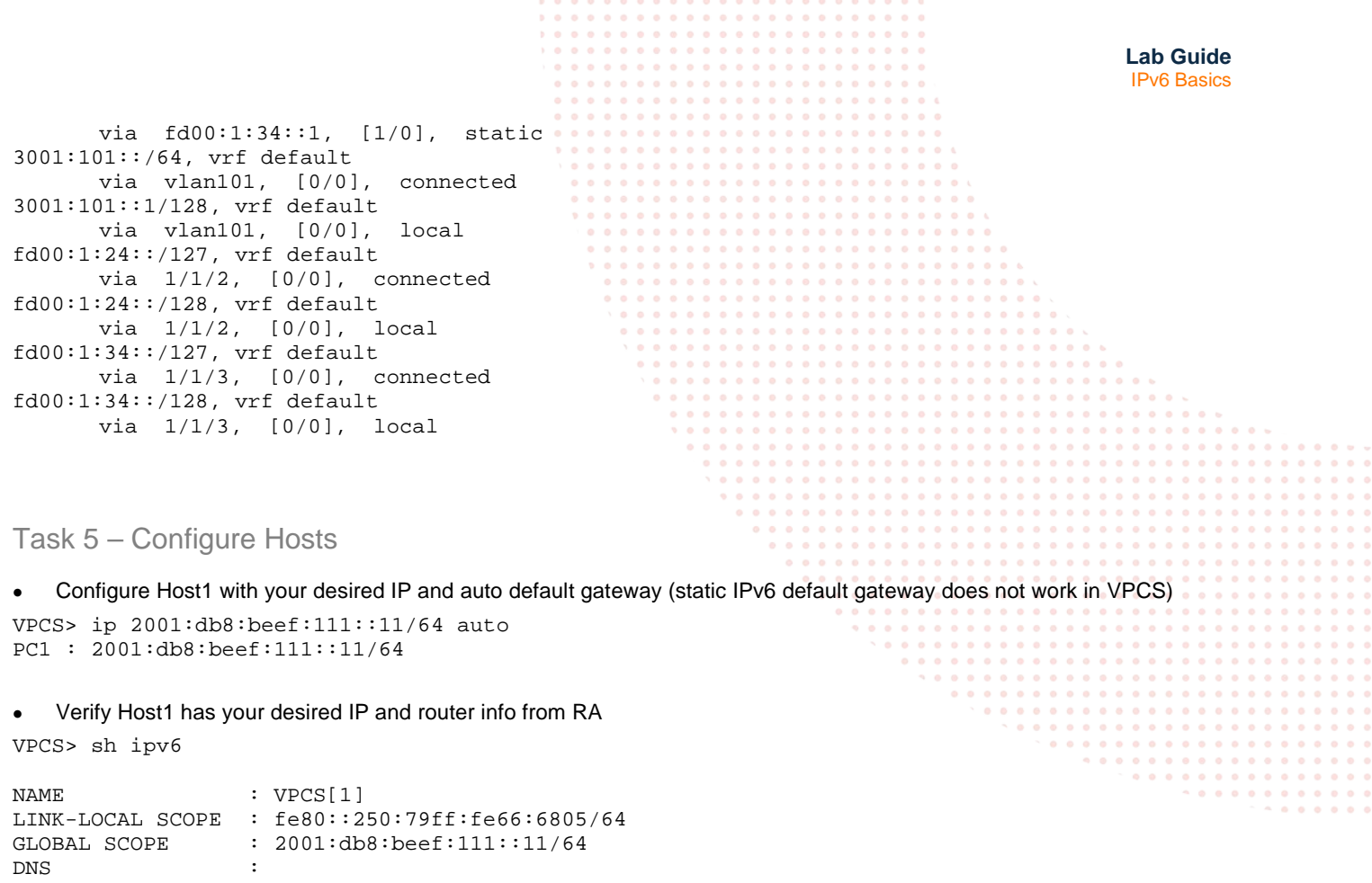

<span id="page-6-0"></span>ROUTER LINK-LAYER : 08:00:09:16:7b:7e MAC : 00:50:79:66:68:05 LPORT : 20000 RHOST:PORT : 127.0.0.1:30000<br>MTU: : 1500  $: 1500$ 

• Configure Host2 with your desired IP and auto default gateway (static IPv6 default gateway does not work in VPCS) VPCS> ip 3001:101::11/64 auto

PC1 : 3001:101::11/64

• Verify Host2 has your desired IP and router info from RA

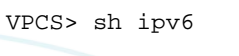

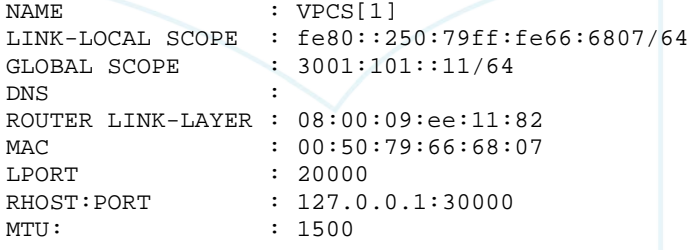

<span id="page-7-0"></span>**Lab Guide** IPv6 Basics Task 6 – Final Validation • Ensure unicast connectivity works between hosts and towards loopbacks From Host1 VPCS> ping 3001:101::11 3001:101::11 icmp6\_seq=1 ttl=58 time=3.079 ms 3001:101::11 icmp6\_seq=2 ttl=58 time=3.136 ms PCS> ping 2001:db8:beef:1000::1 2001:db8:beef:1000::1 icmp6\_seq=1 ttl=63 time=3.287 ms 2001:db8:beef:1000::1 icmp6\_seq=2 ttl=63 time=1.670 ms VPCS> ping 2001:db8:beef:1001::1 2001:db8:beef:1001::1 icmp6\_seq=1 ttl=63 time=1.952 ms VPCS> ping 2001:db8:beef:1011::1 2001:db8:beef:1011::1 icmp6\_seq=1 ttl=63 time=8.230 ms VPCS> ping 2001:db8:beef:1013::1 2001:db8:beef:1013::1 icmp6\_seq=1 ttl=63 time=4.478 ms 2001:db8:beef:1013::1 icmp6\_seq=2 ttl=63 time=1.871 ms VPCS> trace 3001:101::11 trace to 3001:101::11, 64 hops max 1 2001:db8:beef:111::1 1.586 ms 0.657 ms 0.547 ms 2 fd00:1:13::1 1.438 ms 1.117 ms 1.875 ms 3 fd00:1:24:: 2.537 ms 2.076 ms 1.780 ms 4 3001:101::11 2.244 ms 2.664 ms 2.192 ms

VPCS> trace 2001:db8:beef:1000::1 trace to 2001:db8:beef:1000::1, 64 hops max 1 2001:db8:beef:111::1 1.230 ms 0.494 ms 0.458 ms 2 2001:db8:beef:1000::1 1.552 ms 1.062 ms 1.148 ms

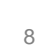

<span id="page-8-0"></span>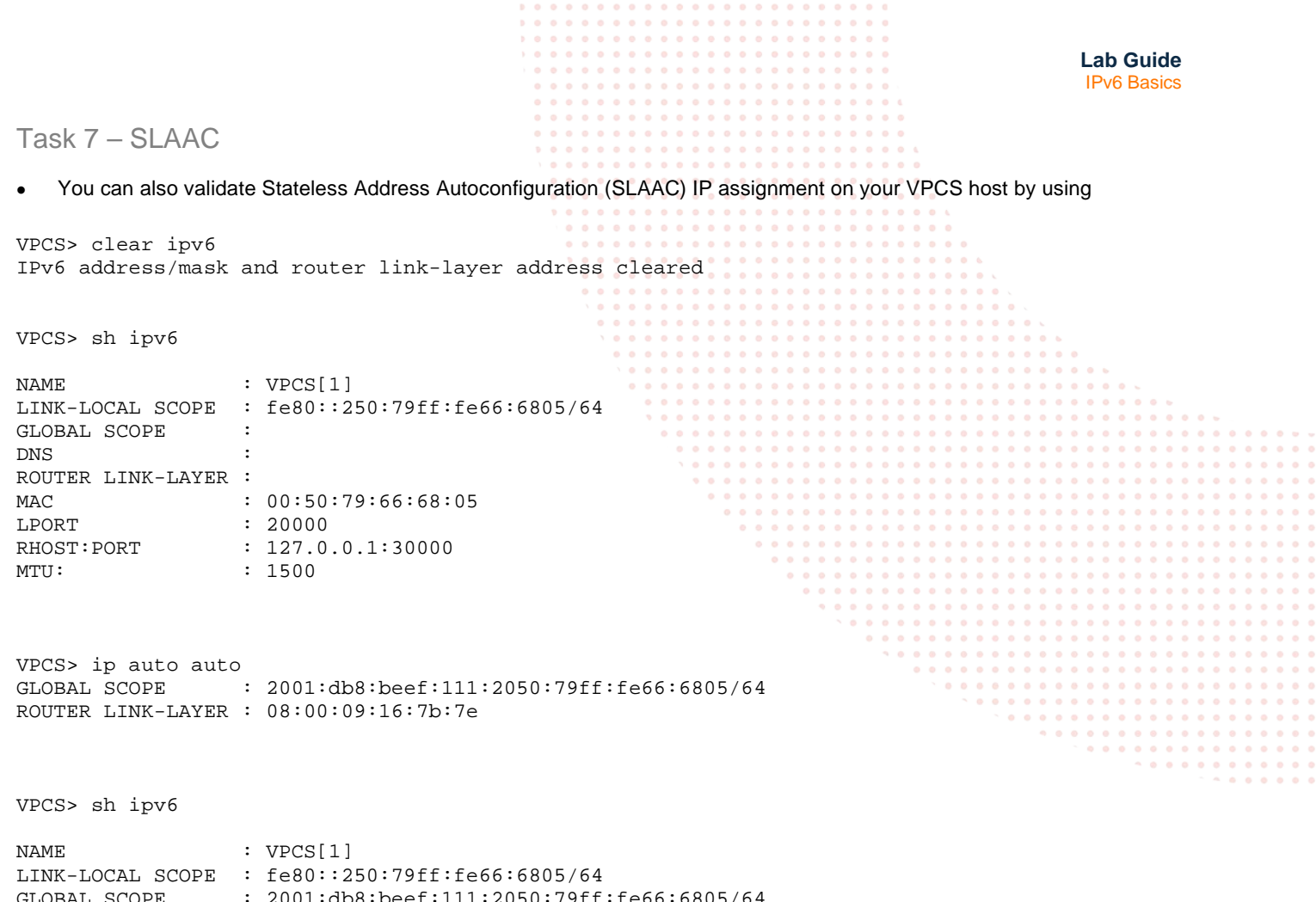

 $GLOBAL$   $SCOPE$  :  $2001:db8:beef:111:2050:79ff:fe66:6805/64$ DNS : ROUTER LINK-LAYER : 08:00:09:16:7b:7e MAC : 00:50:79:66:68:05 LPORT : 20000 RHOST:PORT : 127.0.0.1:30000 MTU: : 1500

9

## <span id="page-9-0"></span>**Appendix – Complete Configurations**

- If you face issues during your lab, you can verify your configs with the configs listed in this section
- If configs are the same, try powering off/powering on the switches to reboot them

```
Switch1
Switch1# sh run
Current configuration:
!
!Version ArubaOS-CX Virtual.10.06.0110
!export-password: default
hostname Switch1
user admin group administrators password ciphertext 
AQBapdfPVQnAOnvhV/vgVIykFHlBBrx+BGnS0i4ee/4fqWixYgAAAL7+19mOdfj9uX2jftvu3T/Bk7UXtnXGqLaC9ETw6Ga
ww9BbjTOJEdqAQp5wlrNcJyGL+dHH/ynJPXE9pjt7avGJPivh
qYnmz0jzROTVdT81599OGeAn00nedcWFyiPqBtXe
led locator on
ntp server pool.ntp.org minpoll 4 maxpoll 4 iburst
ntp enable
!
!
!
!
ssh server vrf mgmt
vlan 1,111
interface mgmt
     no shutdown
```

```
https-server vrf mgmt
```
 ip dhcp interface 1/1/1 no shutdown no routing vlan access 111

interface 1/1/2 no shutdown

interface 1/1/3 no shutdown

interface 1/1/4 no shutdown interface 1/1/5 no shutdown interface 1/1/6 no shutdown interface vlan 111

! ! ! ! ! ipv6 address fd00:1:12::/127

ipv6 address fd00:1:13::/127

 no ipv6 nd suppress-ra dnssl no ipv6 nd suppress-ra rdnss

ipv6 route 3001:101::/64 fd00:1:12::1 ipv6 route 3001:101::/64 fd00:1:13::1

ipv6 address 2001:db8:beef:111::1/64

ipv6 route 2001:db8:beef:1000::/63 fd00:1:12::1 ipv6 route 2001:db8:beef:1010::/62 fd00:1:13::1

```
Lab Guide
                                                                                         IPv6 Basics
Switch2
Switch2# sh run
Current configuration:
!
!Version ArubaOS-CX Virtual.10.06.0110
!export-password: default
hostname Switch2
user admin group administrators password ciphertext 
AQBapaaZw8WLBuEKR150MKy8VI8jkhZIDzaj20jmBg27lPhqYgAAAG/rJZtDb2A0vBMvT7MLibfHBGHACU8qTZWR+19ZzlQ
zEXcI4S9SAvrRQxBnf6oRWNSOj8wJ0PB3zbVnjSO9o16kJRzI
aFxLYhKsHHJsiFGa/wuhCszpu78/kNrLn7gLsojR
led locator on
ntp server pool.ntp.org minpoll 4 maxpoll 4 iburst
ntp enable
!
!
!
!
ssh server vrf mgmt
vlan 1
interface mgmt
     no shutdown
     ip dhcp
interface 1/1/1
     no shutdown
     ipv6 address fd00:1:24::1/127
interface 1/1/2
     no shutdown
     ipv6 address fd00:1:12::1/127 
interface 1/1/3
     no shutdown
interface 1/1/4
     no shutdown
interface 1/1/5
     no shutdown
interface 1/1/6
     no shutdown
interface loopback 0
     ipv6 address 2001:db8:beef:1000::1/128
interface loopback 1
     ipv6 address 2001:db8:beef:1001::1/128
ipv6 route 2001:db8:beef:111::/64 fd00:1:12::
ipv6 route 3001:101::/64 fd00:1:24::
!
!
!
!
!
https-server vrf mgmt
Switch3
Switch3# sh run
Current configuration:
!
!Version ArubaOS-CX Virtual.10.06.0110
!export-password: default
hostname Switch3
user admin group administrators password ciphertext 
AQBapTSCOBwIL9rRJKZoV4/j4z20j/WuGdmbsngCol52hiZgYgAAAFz33XxqudO8JlPg/UxqociPs340D30yuu8mXTrBqdH
mQVF0d2sMKQTr45gpZLIYrfMzsB4/ejqvJnbRwlJUN0RupfRK
UzefIw3SHJRiQ/LrzYlv4QpSy49EhtjwVpWqmjqa
led locator on
ntp server pool.ntp.org minpoll 4 maxpoll 4 iburst
```
![](_page_11_Picture_195.jpeg)

```
https-server vrf mgmt
```

```
Switch4
```
!

```
Switch4# sh run
Current configuration:
!
!Version ArubaOS-CX Virtual.10.06.0110
!export-password: default
hostname Switch4
user admin group administrators password ciphertext 
AQBapefBfrpuJX1mMYp2l1loxaKjgqwNtX2O//I87ecSnCqGYgAAAKQmsWvOa9sYAiZx6Gvisg71bc0PC35idAsNrMYezrd
b9WRTk7X7LcvGbu17z3yIxYPS9+5G/ntqMhcWsrVA8RVTELC/
1ehdOjkLzZLyE6ZzP4onoj7lAgUQJWp4+/uH1QDT
led locator on
ntp server pool.ntp.org minpoll 4 maxpoll 4 iburst
ntp enable
!
!
!
!
ssh server vrf mgmt
vlan 1,101
interface mgmt
     no shutdown
     ip dhcp
interface 1/1/1
```
![](_page_12_Picture_98.jpeg)

![](_page_12_Picture_1.jpeg)

![](_page_13_Picture_0.jpeg)

www.arubanetworks.com